**Wikiprint Book**

**Title: Vim**

**Subject: eDokumenty - elektroniczny system obiegu dokumentów, workflow i CRM - AdminGuide/Vim**

**Version: 9**

**Date: 05/15/24 18:30:39**

# **Table of Contents**

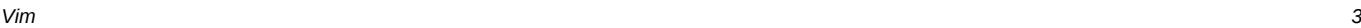

*Przechodzenie miedzy trybami 3 Polecenia 3 Weryfikacja prawidłowości edytowanego skryptu 3 Szablon pliku .vimrc 3*

## **Vim**

Vim pracuje w podstawowych dwóch trybach: poleceń i wprowadzania.

## **Przechodzenie miedzy trybami**

Przechodzenie między trybami odbywa się poprzez klawisze "i" oraz "Esc".

```
i - /przechodzi w tryb edycji
Esc - przychodzi w tryb poleceń
```
Aktualny Tryb jest pokazywany na dole ekranu np. "--- WPROWADZANIE ---"

#### **Polecenia**

Potrzebne polecenia do podstawowej konfiguracji (działają w trybie poleceń):

```
:w - Zapisz (write)
:q - wyjdź (quit)
dd - usuń linię (delete)
yy - skopiuj linię do schowka (yank)
p - wklej (paste)
```
### **Weryfikacja prawidłowości edytowanego skryptu**

W trybie poleceń: (wykonuje polecenie sprawdzające składnię dla aktualnie edytowanego pliku

:!php -l %

#### **Szablon pliku .vimrc**

Plik należy utworzyć w katalogu domowym użytkownika:

```
set nocompatible
set ruler
set showmode
set showmatch
set ignorecase
set tabstop=4
set autoindent
set autowrite
set mouse=a
syntax on
```